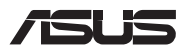

# **คู่มือการอัปเกรด**

## **การถอดฝาปิดชองใส ่ ่**

**หมายเหตุ:** รูปลักษณ์มุมมองด ้านล่างของ Notebook PC อาจแตกต่าง กันไปขึ้นอยู่กับรุ่น

- A. ไขสกรูออกจากฝาปิดช่องใส่ของโน้ตบุ๊คพีซี
- B. คลายสกรูขันเปิดโดยไม่ให ้สกรูหลุดออกจากฝา
- $C = 6$ งฝาปิดช่องใส่ออกและบำฝาออกจาก Notebook PC

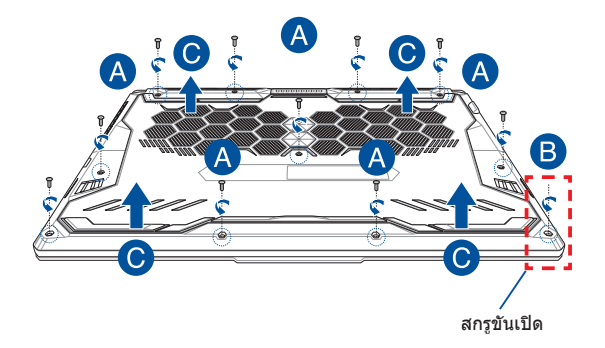

การติดฝาปิดช่องใส่กลับเข้าที่:

- A. จัดตำแหน่งและติดฝาปิดกลับเข้าไปที่ช่องใส่
- B. ยึดฝาปิดด ้วยสกรูที่คุณไขออกมาก่อนหน้านี้
- C. ขันสกรูขันเปิดให้แน่น

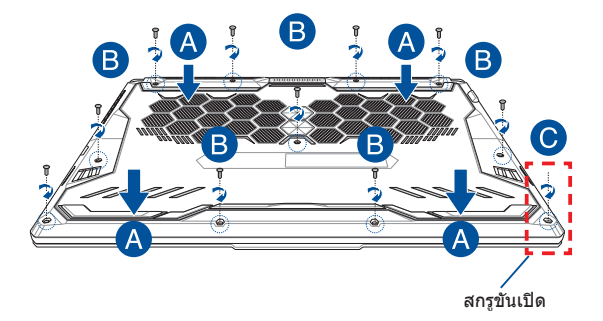

### **แผนผังสกรูฝาปิด**

**รุ่น 15"**

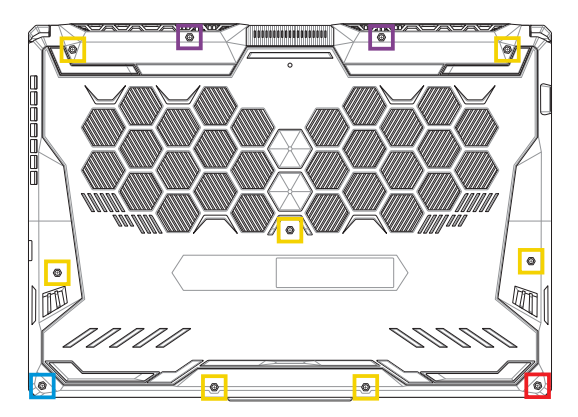

 $M2.5 \times 14 (2 \hat{\mathbb{q}}u)$ M2.5 X 11 (7  $\hat{\mathbb{Z}}$ u) M2.5 X 5.5  $(1 \hat{\hat{\mathfrak{A}}} u)$  $\blacksquare$  M2.5 X 6 (สกรูขันเปิด 1 ขึ้น)

### **รุ่น 17"**

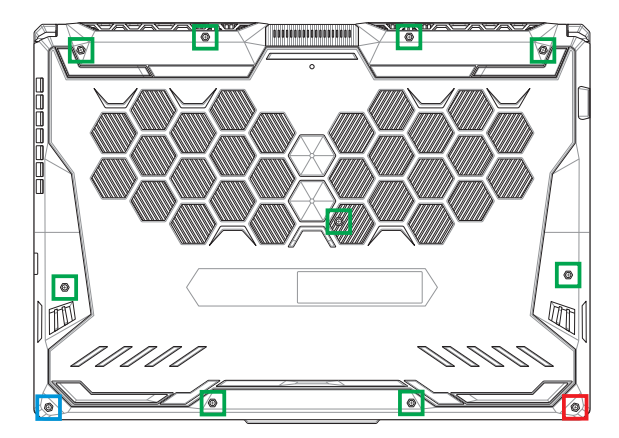

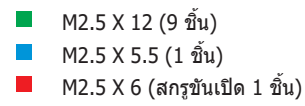

# **การติดตั้งโมดูล RAM**

้อัพเกรดความจุหน่วยความจำของ Notebook PC ของคุณด้วยการติดตั้ง ์ โมดูล RAM (หน่วยความจำชั่วคราว) ลงไปในช่องโมดลหน่วยความจำ ขั้นตอนต่อไปนี้แสดงวิธีติดตั้งโมดูล RAM ลงไปใน Notebook PC ของ คุณ

> ี **คำเตือน!** ถอดอุปกรณ์ต่อพ่วงที่เชื่อมต่ออยู่ทั้งหมด สายโทรศัพท์ หรือ ี่ สายการสื่อสาร และสายเชื่อมต่อพลังงานใดๆ (เช่น แหล่งจ่ายพลังงาน ่ ภายนอก ชุดแบตเตอรี่ ฯลฯ) ก่อนถอดฝาปิดชองใส่

**สำคัญ!** ไปที่ศูนย์บริการที่ได*้*รับอนุญาตหรือร้านค้าปลีกเพื่อรับข้อมูลเกี่ยว ึกับการอัพเกรดโมดูล RAM สำหรับ Notebook PC ของคุณ ซื้อโมดูล RAM จากร้านค้าปลีกที่ได้รับอนุญาตให้ขาย Notebook PC นี้เพื่อเป็นการ ้ รับประกันว่าใช่งานร่วมกันได้และมีความน่าเชื่อถือสงสด

#### **หมายเหตุ:**

- รูปลักษณ์จากมุมมองด ้านล่างของ Notebook PC ของคุณและโมดูล RAM อาจแตกต่างกันไปขึ้นอยู่กับรุ่น แต่การติดตั้งโมดูล RAM มี ลักษณะเดียวกัน
- แนะนำให้คุณติดตั้งโมดูล RAM ภายใต้การดูแลของมืออาชีพ ้คุณสามารถไปที่ศนย์บริการที่ได*้*รับอนุญาตเพื่อรับความช่วยเหลือ เพิ่มเติม

### A. ถอดฝาปิดช่องใส่

ี่ **หมายเหตุ:** สำหรับข้อมูลเพิ่มเติม ดูที่ส่วน*การถอดฝาปิดช่องใส*่ในคู่มือ ฉบับนี้

- B. จัดตำแหน่งและใส่โมดูล RAM ลงไปในช่องโมดูล RAM
- C. ดันโมดุล RAM ลงไปจนเข้าที่ดังคลิก

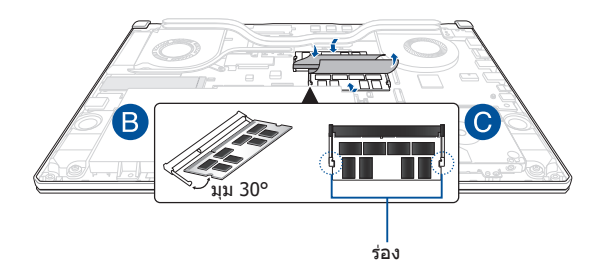

# **การติดตั้งฮาร์ดดิสก์ไดรฟ์**

ิดขั้นตอนต่อไปนี้ ถ้าคุณจำเป็นต้องติดตั้ง HDD (ฮาร์ดดิสก์ไดรฟ์) ใหม่ ลงใน Notebook PC ของคุณ

> **สำคัญ!** ซื้อ HDD จากร้านค้าปลีกที่ได*้*รับอนุญาตให้ขาย Notebook PC นี้เพื่อเป็นการรับประกันว่าใชงานร่วมกันได ้และมีความน่าเช ้ อถือสูงสุด ื่

> ี **คำเตือน!** ถอดอุปกรณ์ต่อพ่วงที่เชื่อมต่ออยู่ทั้งหมด สายโทรศัพท์ หรือ ี่ สายการสื่อสาร และสายเชื่อมต่อพลังงานใดๆ (เช่น แหล่งจ่ายพลังงาน ้ภายนอก ชุดแบตเตอรี่ ฯลฯ) ก่อนถอดฝาปิดช่องใส่

#### **หมายเหตุ:**

- รูปลักษณ์มุมมองด ้านล่างของ Notebook PC และ HDD อาจแตก ต่างกันไปขึ้นอยู่กับรุ่น แต่การติดตั้ง HDD มีลักษณะเดียวกัน
- แนะนำให้คุณติดตั้ง HDD ภายใต้การดูแลของมืออาชีพ คุณสามารถ ้ ไปที่ศนย์บริการที่ได*้*รับอนุญาตเพื่อรับความช่วยเหลือเพิ่มเติม

#### A. ถอดฝาปิดช่องใส่

ี **หมายเหตุ:** สำหรับข้อมูลเพิ่มเติม ดูที่ส่วน*การถอดฝาปิดช่องใส*่ในคู่มือ ฉบับนี้

- B. ค่อยๆ ยกฝาบานพับบนขั้วต่อขึ้น จากนั้นถอดสายเคเบิลออกจาก เมนบอร์ด
- C. ไขสกรูที่ยึดถาด HDD เข้ากับช่องใส่ออก
- D. (ทางเลือก) ถ้า HDD ถูกติดตั้งอยู่ใน Notebook PC ของคุณอยู่ ์ แล้ว ให้ยกถาด HDD ขึ้นเล็กน้อย แล้วถอดออกจากช่องใส่ใดรฟ์
- E. ถอดสาย HDD ออกจากถาด HDD ตามรูปประกอบที่แสดงอยู่ ด ้านล่างนี้

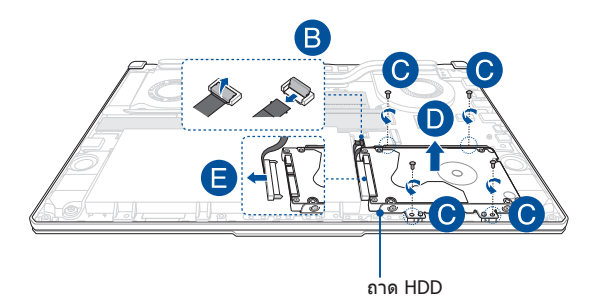

- F. (ทางเลือก) หากในถาดมี HDD ติดตั้งอยู่แล้ว ให้ดูที่ขั้นตอน ต่อไปนี้เพื่อถอด HDD เก่าออก:
	- 1. ไขสกรูทั้งหมดที่ด้านข้างของช่องใส่ HDD ออก
	- 2. ถอด HDD เก่าออกจากถาด HDD จากนั้นวางลงบนพื้นผิว แห ้งและราบเรียบ โดยให ้ PCB (แผ่นวงจรพิมพ์) หงายขึ้น ้ด้านบน ตามที่แสดงในภาพด้านล่าง

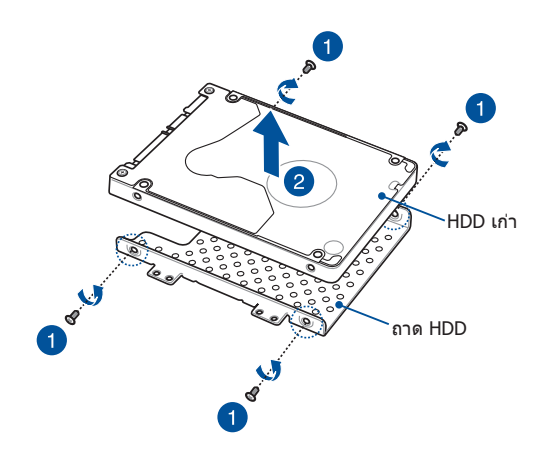

- G. วาง HDD ใหม่โดยให้ PCB (แผ่นวงจรพิมพ์) หันเข้าหาถาด HDD ตรวจสอบให ้แน่ใจว่าพอร์ตเชอมต่อของ HDD ไม่ถูกกีดขวางด ้วย ื่ สวนใดๆ ของถาด HDD ่
- H. ใส่คืน และยึด HDD ด้วยสกรูที่คุณไขออกมาก่อนหน้านี้

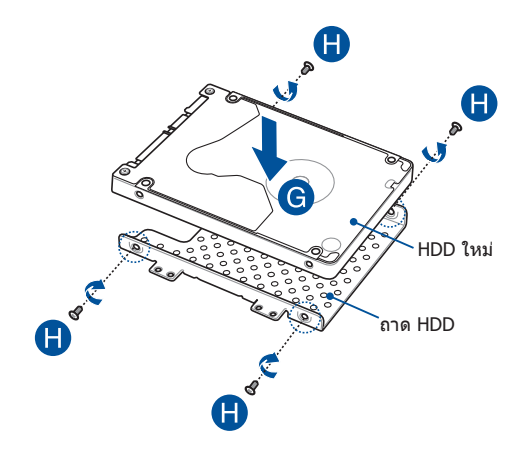

- I. เชื่อมต่อตัวเชื่อมต่อ HDD เข้ากับ HDD
- J. ใส่ถาด HDD กลับเข้าไปในช่องใส่และดันถาด HDD จนเข้าที่
- K. ยึดถาด HDD ด ้วยสกรูที่คุณไขออกมาก่อนหน้านี้
- L. เชื่อมต่อสายเคเบิลเข้ากับเมนบอร์ด จากนั้นผลักบานพับบนขั้วต่อ ลงเพื่อยึดสายเคเบิล

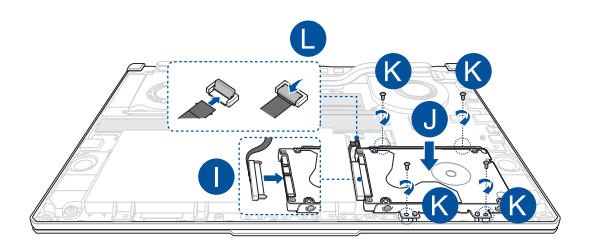

# **การติดตั้งการ์ด M.2**

ดูที่ขั้นตอนต่อไปนี้ในการติดตั้งการ์ด M.2 ลงไปใน Notebook PC ของ คุณ:

**สำคัญ!** ซื้อการ์ด M.2 จากร้านค้าปลีกที่ได*้*รับอนุญาตให้ขาย Notebook PC นี้เพื่อเป็นการรับประกันว่าใชงานร่วมกันได ้และมีความน่าเช ้ อถือสูงสุด ื่

ี **คำเตือน!** ถอดอุปกรณ์ต่อพ่วงที่เชื่อมต่ออยู่ทั้งหมด สายโทรศัพท์ หรือ สายการสื่อสาร และสายเชื่อมต่อพลังงานใดๆ (เช่น แหล่งจ่ายพลังงาน ่ ภายนอก ชุดแบตเตอรี่ ฯลฯ) ก่อนถอดฝาปิดชองใส่

หมายเหตุ:

- รูปลักษณ์ด้านล่างของ Notebook PC ของคุณและการ์ด M.2 อาจ แตกต่างกันไปขึ้นอยู่กับรุ่น แต่การติดตั้งการ์ด M.2 มีลักษณะเดียวกัน
- แนะนำให้คุณติดตั้งการ์ด M.2 ภายใต้การดูแลของมืออาชีพ คุณ ี่สามารถไปที่ศนย์บริการที่ได้รับอนุญาตเพื่อรับความช่วยเหลือเพิ่ม เติม
- สล็อต M.2 2280 ไม่รองรับ M.2 SATA SSD

### A. ถอดฝาปิดช่องใส่

หมายเหตุ: สำหรับข้อมูลเพิ่มเติม ดูที่ส่วน*การถอดฝาปิดช่องใส*ในคู่มือ ฉบับนี

- B. จัดต�ำแหน่งและใสการ์ด M.2 ลงไปในสล็อตโมดูลการ์ด ่
- C. ยึดการ์ด M.2 ให้เข้าตำแหน่งโดยใช้สกรูที่ให้มา

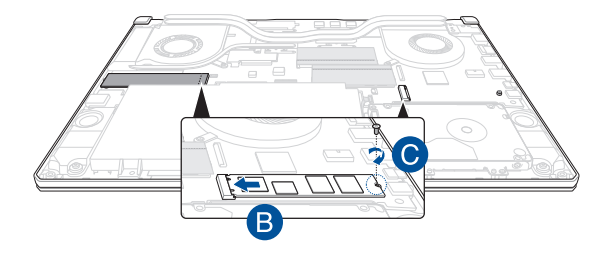

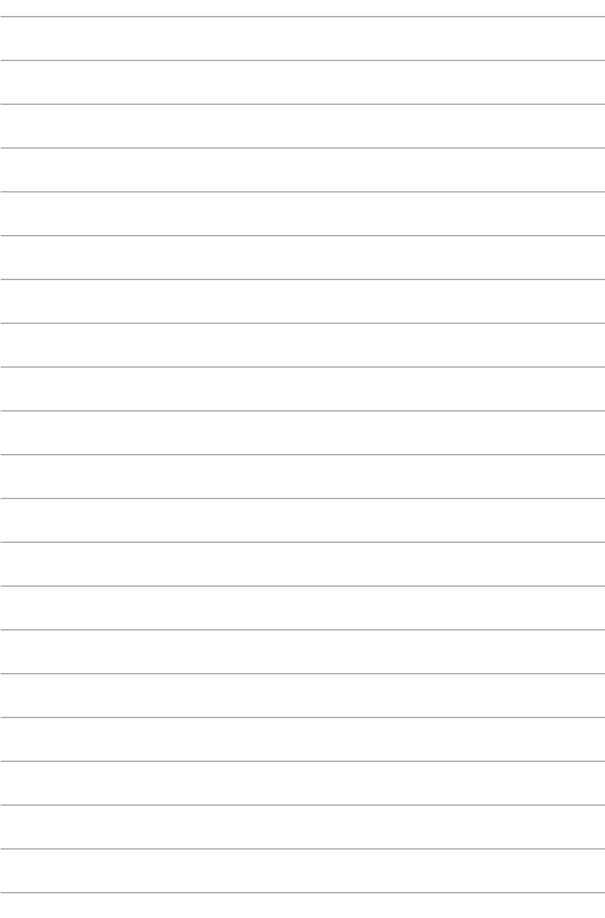